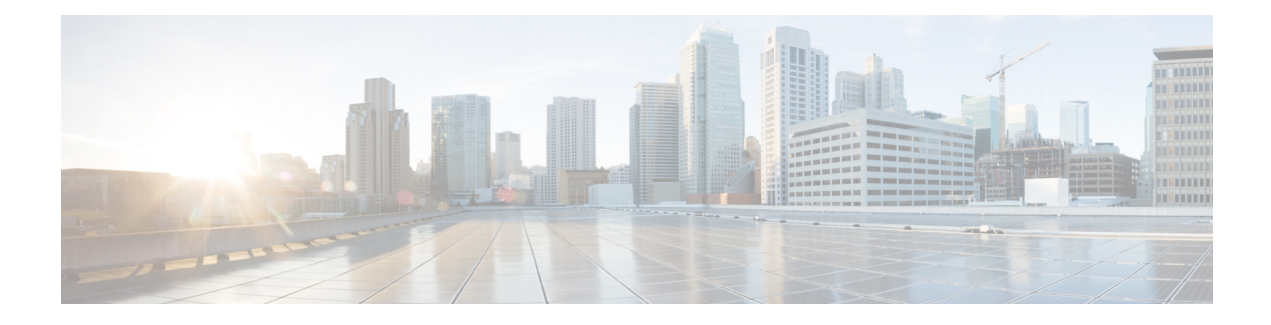

# **RSVP Application ID Support**

The RSVP Application ID Support feature introduces application-specific reservations, which enhance the granularity for local policy match criteria so that you can manage quality of service (QoS) on the basis of application type.

- Finding Feature [Information,](#page-0-0) page 1
- [Prerequisites](#page-0-1) for RSVP Application ID Support, page 1
- [Restrictions](#page-1-0) for RSVP Application ID Support, page 2
- [Information](#page-1-1) About RSVP Application ID Support, page 2
- How to Configure RSVP [Application](#page-4-0) ID Support, page 5
- [Configuration](#page-13-0) Examples for RSVP Application ID Support, page 14
- Additional [References,](#page-17-0) page 18
- Feature [Information](#page-19-0) for RSVP Application ID Support, page 20
- [Glossary,](#page-19-1) page 20

## <span id="page-0-0"></span>**Finding Feature Information**

Your software release may not support all the features documented in this module. For the latest caveats and feature information, see Bug [Search](http://www.cisco.com/cisco/psn/bssprt/bss) Tool and the release notes for your platform and software release. To find information about the features documented in this module, and to see a list of the releases in which each feature is supported, see the feature information table at the end of this module.

Use Cisco Feature Navigator to find information about platform support and Cisco software image support. To access Cisco Feature Navigator, go to [www.cisco.com/go/cfn.](http://www.cisco.com/go/cfn) An account on Cisco.com is not required.

# <span id="page-0-1"></span>**Prerequisites for RSVP Application ID Support**

You must configure Resource Reservation Protocol (RSVP) on one or more interfaces on at least two neighboring routers that share a link within the network.

# <span id="page-1-0"></span>**Restrictions for RSVP Application ID Support**

- RSVP policies apply only to PATH, RESV, PATHERROR, and RESVERROR messages.
- Merging of global and interface-based local policies is not supported; therefore, you cannot match on multiple policies.

# <span id="page-1-1"></span>**Information About RSVP Application ID Support**

## **Feature Overview of RSVP Application ID Support**

### **How RSVP Functions**

Multiple applications such as voice and video need RSVP support. RSVP admits requests until the bandwidth limit is reached. RSVP does not differentiate between the requests and is not aware of the type of application for which the bandwidth is requested.

As a result, RSVP can exhaust the allowed bandwidth by admitting requests that represent just one type of application, causing all subsequent requests to be rejected because of unavailable bandwidth. For example, a few video calls could prevent all or most of the voice calls from being admitted because the video calls require a large amount of bandwidth and not enough bandwidth remains to accommodate the voice calls. With this limitation, you would probably not deploy RSVP for multiple applications especially if voice happens to be one of the applications for which RSVP is required.

The solution is to allow configuration of separate bandwidth limits for individual applications or classes of traffic. Limiting bandwidth per application requires configuring a bandwidth limit per application and having each reservation flag the application to which the reservation belongs so that it can be admitted against the appropriate bandwidth limit.

Application and Sub Application Identity Policy Element for Use with RSVP (Internet Engineering Task Force (IETF) RFC 2872) allows for creation of separate bandwidth reservation pools. For example, an RSVP reservation pool can be created for voice traffic, and a separate RSVP reservation pool can be created for video traffic. This prevents video traffic from overwhelming voice traffic.

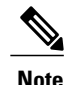

Before the introduction of the RSVP Application ID Support feature, provision was made to create Access Control Lists (ACLs) that matched on the differentiated services code points (DSCPs) of the IP header in an RSVP message. However, multiple applications could use the same DSCP; therefore, you could not uniquely identify applications in order to define separate policies for them.

## **Sample Solution**

The figure below shows a sample solution in which application ID support is used. In this example, bandwidth is allocated between the voice and video sessions that are being created by Cisco Unified Communications

Manager (CUCM). Video requires much more bandwidth than voice, and if you do notseparate the reservations, the video traffic could overwhelm the voice traffic.

CUCM uses the RSVP Application ID Support feature. In this example, when CUCM makes the RSVP reservation, CUCM can specify whether the reservation should be made against a video RSVP bandwidth pool or a voice RSVP bandwidth pool. If not enough bandwidth remains in the requested pool, even though there is enough bandwidth in the total RSVP allocation, RSVP signals CUCM that there is a problem with the reservation. The figure below shows some of the signaling and data traffic that is sent during the session setup.

#### **IMAGE MISSING; embedded not referenced**

In this scenario, the IP phones and IP video devices do not directly support RSVP. In order to allow RSVP to reserve the bandwidth for these devices, the RSVP agent component in the Cisco IOS router creates the reservation. While setting up the voice or video session, CUCM communicates with the RSVP agent and sends the parameters to reserve the necessary bandwidth.

When you want to make a voice or video call, the device signals CUCM. CUCM signals the RSVP agent, specifying the RSVP application ID that corresponds to the type of call, which is voice or video in this example. The RSVP agents establish the RSVP reservation across the network and communicate to CUCM that the reservation has been made. CUCM then completes the session establishment, and the Real-Time Transport Protocol (RTP) traffic streams flow between the phones (or video devices). If the RSVP agents are unable to create the bandwidth reservations for the requested application ID, they communicate that information back to CUCM, which signals this information back to you.

### **Global and per-Interface RSVP Policies**

You can configure RSVP policies globally and on a per-interface basis. You can also configure multiple global policies and multiple policies per interface.

Global RSVP policies restrict how much RSVP bandwidth a router uses regardless of the number of interfaces. You should configure a global policy if your router has CPU restrictions, one interface, or multiple interfaces that do not require different bandwidth limits.

Per-interface RSVP policies allow you to configure separate bandwidth pools with varying limits so that no one application, such as video, can consume all the RSVP bandwidth on a specified interface at the expense of other applications, such as voice, which would be dropped. You should configure a per-interface policy when you need greater control of the available bandwidth.

### **How RSVP Policies Are Applied**

RSVP searches for policies whenever an RSVP message is processed. The policy informs RSVP if any special handling is required for that message.

If your network configuration has global and per-interface RSVPpolicies, the per-interface policies are applied first; that is, the RSVP looks for policy-match criteria in the order in which the policies were configured. RSVP searches for policy-match criteria in the following order:

- Nondefault interface policies
- Default interface policy
- Nondefault global policies
- Global default policy

If RSVPfinds no policy-match criteria, it accepts all incoming messages. To change this decision from accept to reject, use the **ip rsvp policy default-reject** command.

### **Preemption**

Preemption happens when one reservation receives priority over another because there is insufficient bandwidth in an RSVP pool. There are two types of RSVP bandwidth pools: local policy pools and interface pools. Local policies can be global or interface-specific. RSVP performs admission control against these pools when a RESV message arrives.

If an incoming reservation request matches an RSVP local policy that has an RSVP bandwidth limit (as configured with the **maximum bandwidthgroup**submode command) and that limit has been reached, RSVP tries to preempt other lower-priority reservations admitted by that policy. When there are too few of these lower-priority reservations, RSVP rejects the incoming reservation request. Then RSVP looks at the interface bandwidth pool that you configured by using the **ip rsvp bandwidth** command. If that bandwidth limit has been reached, RSVP tries to preempt other lower-priority reservations on that interface to accommodate the new reservation request. At this point, RSVP does not consider which local policies admitted the reservations. When not enough bandwidth on that interface pool can be preempted, RSVP rejects the new reservation even though the new reservation was able to obtain bandwidth from the local policy pool.

Preemption can also happen when you manually reconfigure an RSVP bandwidth pool of any type to a lower value such that the existing reservations using that pool no longer fit in the pool.

#### **How Preemption Priorities Are Assigned and Signaled**

If a received RSVP PATH or RESV message contains preemption priorities (signaled with an IETF RFC 3181 preemption priority policy element inside an IETF RFC 2750 POLICY\_DATA object) and the priorities are higher than those contained in the matching local policy (if any), the offending message is rejected and a PATHERROR or RESVERROR message is sent in response. If the priorities are approved by the local policy, they are stored with the RSVP state in the device and forwarded to its neighbors.

If a received RSVP PATH or RESV message does not contain preemption priorities (as previously described) and you issued a global **ip rsvp policy preempt** command, and the message matches a local policy that contains a **preempt-priority** command, a POLICY\_DATA object with a preemption priority element that contains the local policy's priorities is added to the message as part of the policy decision. These priorities are then stored with the RSVP state in the device and forwarded to neighbors.

#### **Controlling Preemption**

The **ip rsvp policy preempt** command controls whether a router preempts any reservations when required. When you issue this command, a RESV message that subsequently arrives on an interface can preempt the bandwidth of one or more reservations on that interface if the assigned setup priority of the new reservation is higher than the assigned hold priorities of the installed reservations.

## **Benefits of RSVP Application ID Support**

The RSVP Application ID Support feature provides the following benefits:

• Allows RSVP to identify applications uniquely and to separate bandwidth pools to be created for different applications so that one application cannot consume all the available bandwidth, thereby forcing others to be dropped.

- Integrates with the RSVP agent and CUCM to provide a solution for call admission control (CAC) and QoS for VoIP and video conferencing applications in networks with multitiered, meshed topologies using signaling protocols such as Signaling Connection Control Part (SCCP) to ensure that a single application does not overwhelm the available reserved bandwidth.
- Functions with any endpoint that complies with RFC 2872 or RFC 2205.

# <span id="page-4-0"></span>**How to Configure RSVP Application ID Support**

You can configure application IDs and local policies to use with RSVP-aware software programs such as CUCM or to use with non-RSVP-aware applications such as static PATH and RESV messages.

## <span id="page-4-1"></span>**Configuring RSVP Application ID for RSVP-Aware Software Programs**

## **Configuring an RSVP Application ID**

#### **SUMMARY STEPS**

- **1. enable**
- **2. configure terminal**
- **3. ip rsvp policy identity** *alias* **policy-locator** *locator*
- **4.** Repeat Step 3 as needed to configure additional application IDs.
- **5. end**

#### **DETAILED STEPS**

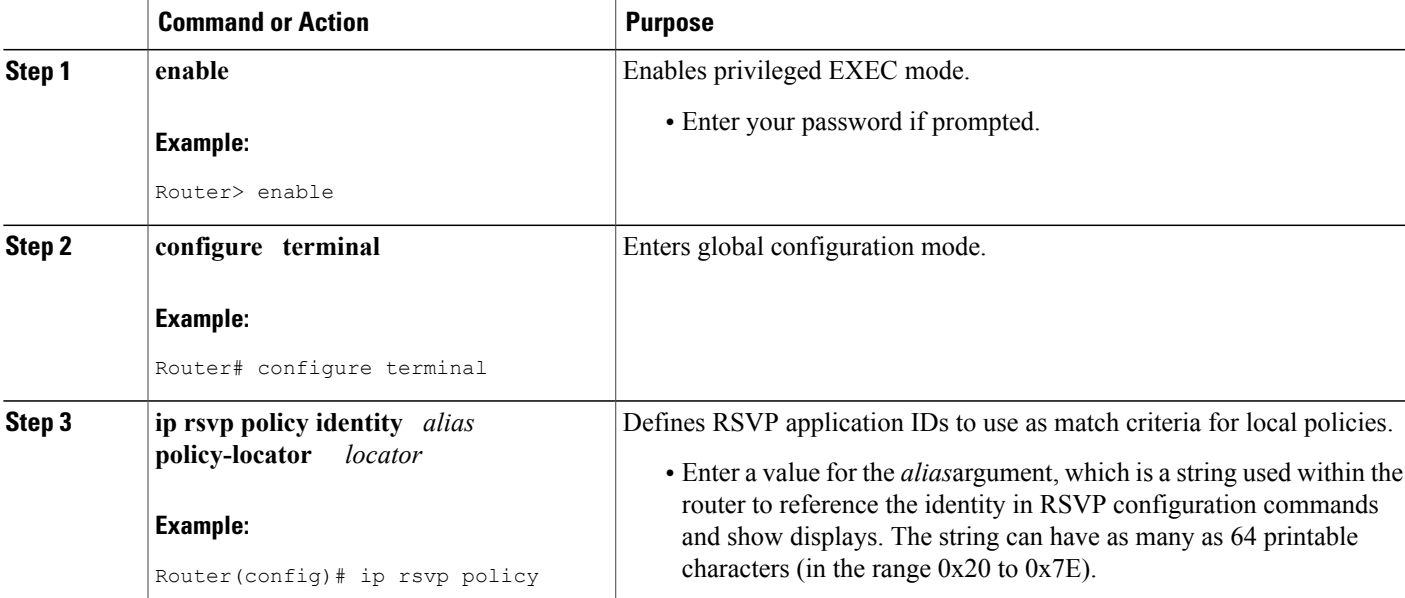

T

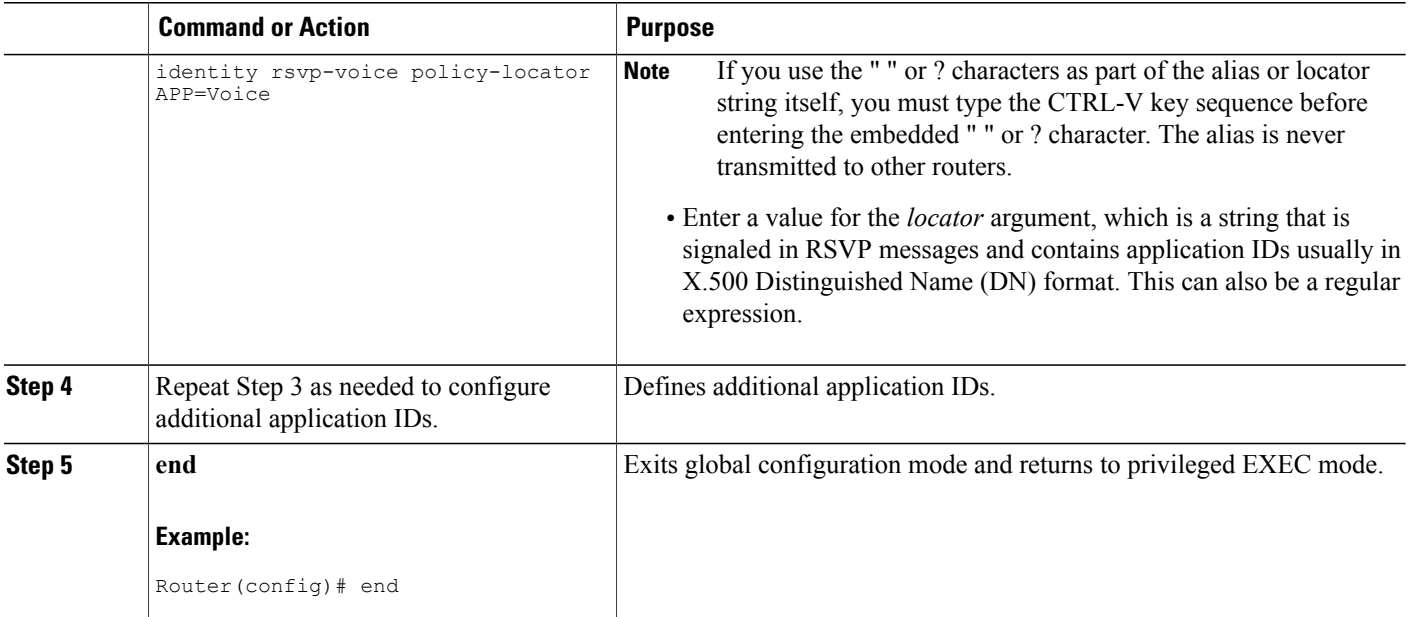

#### **What to Do Next**

Configure a local policy globally, or on an interface, or both.

## **Configuring a Local Policy Globally**

#### **SUMMARY STEPS**

- **1. enable**
- **2. configure terminal**
- **3. ip rsvp policy local** {**acl** *acl1*[*acl2...acl8*] | **dscp-ip** *value1*[*value2*...*value8*]| **default** | **identity** *alias1* [*alias2*...*alias4*] | **origin-as** *as1*[*as2...as8*]}
- **4.** Repeat Step 3 as needed to configure additional local policies.
- **5.** Enter the submode commands as required.
- **6. end**

#### **DETAILED STEPS**

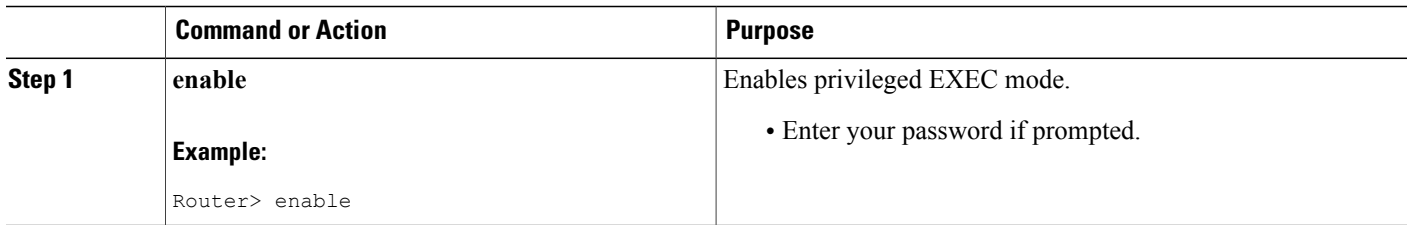

 $\mathbf I$ 

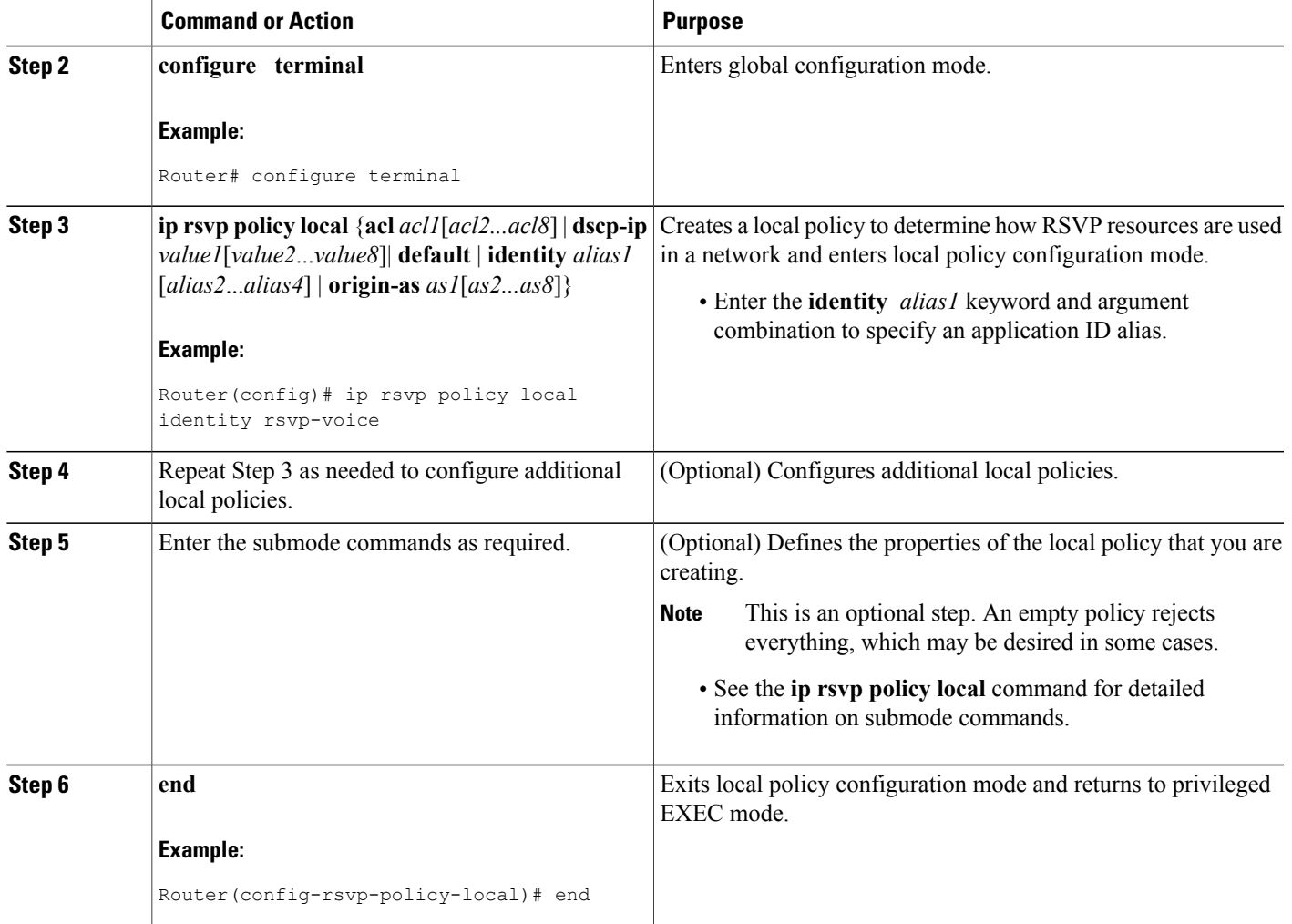

Π

### **Configuring a Local Policy on an Interface**

#### **SUMMARY STEPS**

- **1. enable**
- **2. configure terminal**
- **3. interface** *type slot* **/** *subslot* **/** *port*
- **4.** Repeat Step 3 as needed to configure a local policy on additional interfaces.
- **5. ip rsvp bandwidth** [*interface-kbps* [*single-flow-kbps*[**bc1** *kbps* | **sub-pool** *kbps*]*]*| **percent** *percent-bandwidth* [*single-flow-kbps*]]
- **6.** Repeat Step 5 as needed to configure bandwidth for additional interfaces.
- **7. ip rsvp policy local** {**acl** *acl1*[*acl2...acl8*] | **dscp-ip** *value1*[*value2*...*value8*]| **default** | **identity** *alias1* [*alias2*...*alias4*] | **origin-as** *as1*[*as2...as8*]}
- **8.** Repeat Step 7 as needed to configure additional local policies.
- **9.** Enter the submode commands as required.
- **10. end**

#### **DETAILED STEPS**

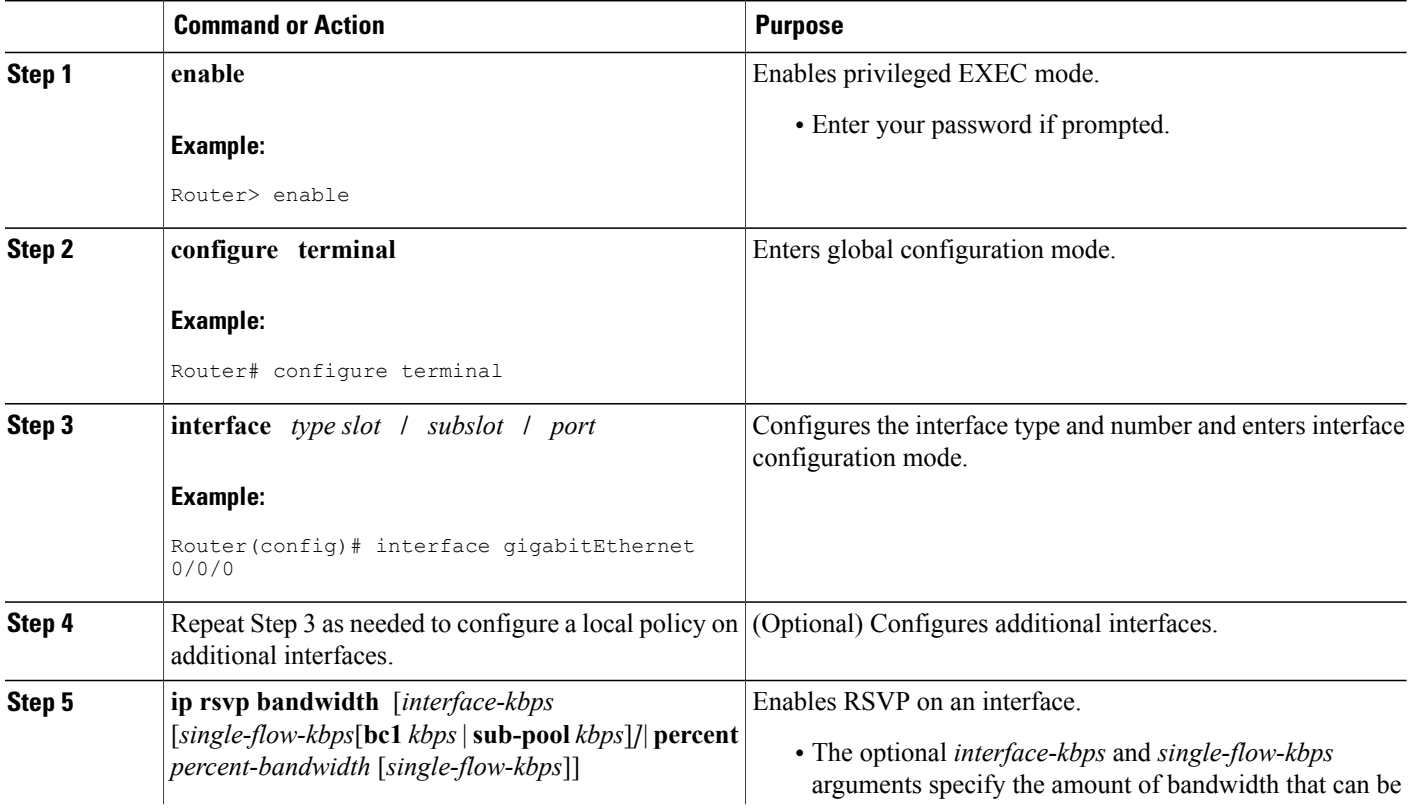

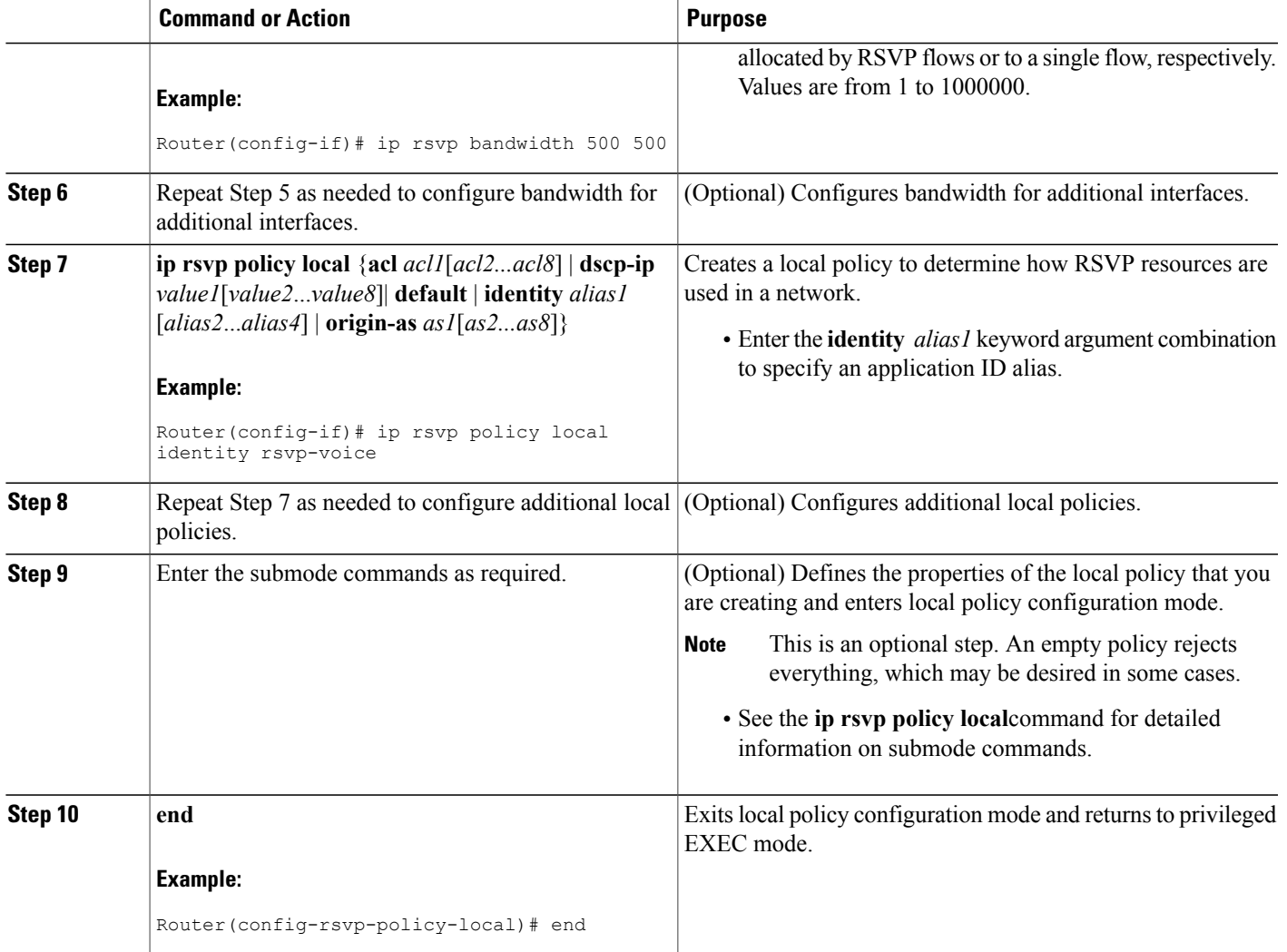

## **Configuring RSVP Application ID for Non-RSVP-Aware Software Programs**

## **Configuring an Application ID**

Г

Refer to the [Configuring](#page-4-1) an RSVP Application ID, on page 5.

## **Configuring a Static RSVP Sender with an Application ID**

Perform this task to configure a static RSVP sender with an application ID to make the router proxy an RSVP PATH message containing an application ID on behalf of an RSVP-unaware sender application.

T

#### **SUMMARY STEPS**

- **1. enable**
- **2. configure terminal**
- **3. ip rsvp sende r-host** *session-ip-address sender-ip-address* {*ip-protocol* |**tcp** | **udp**} *session-dest-port sender-source-port bandwidth burst-size*[**identity** *alias*]
- **4. end**

#### **DETAILED STEPS**

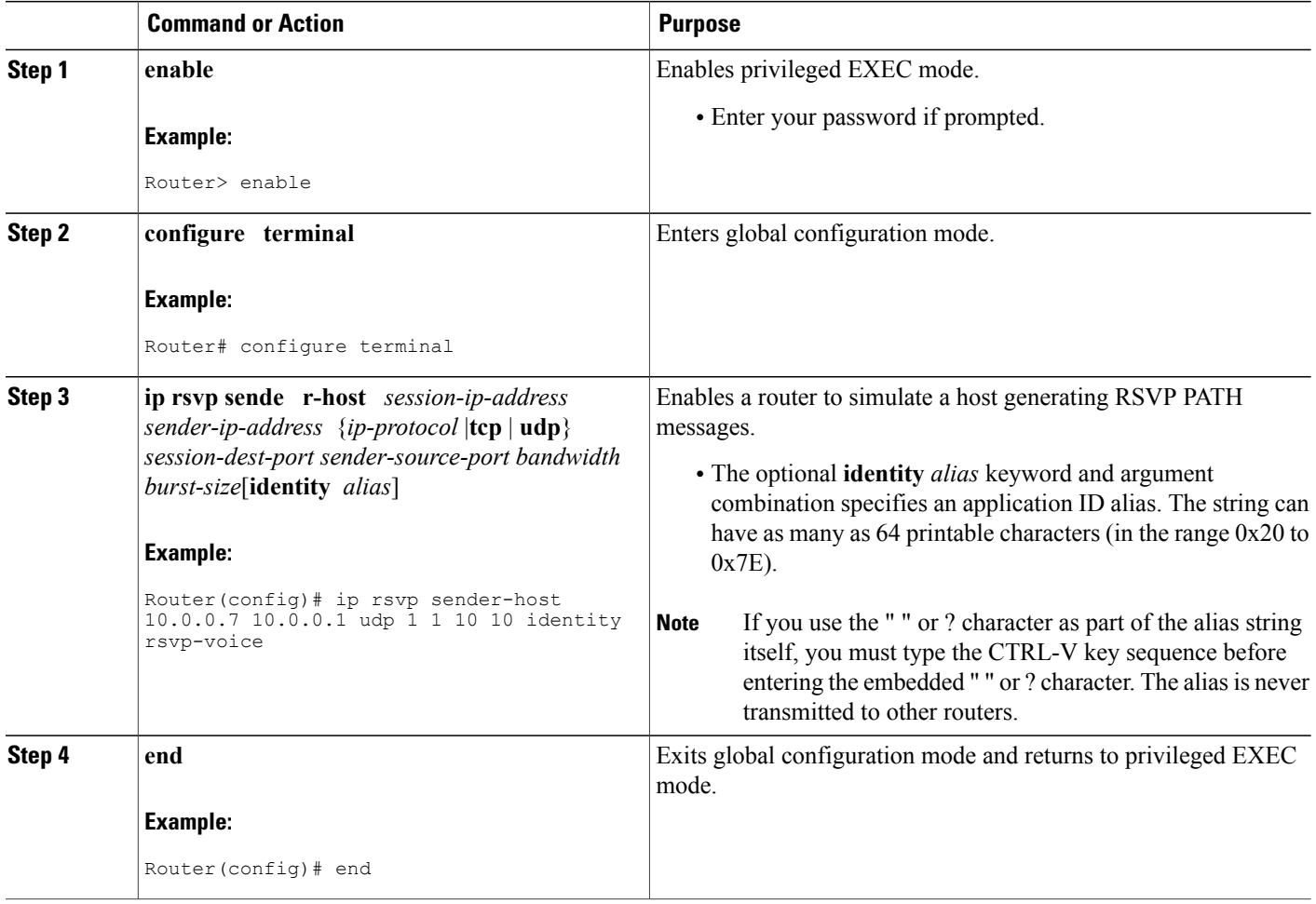

## **Configuring a Static RSVP Receiver with an Application ID**

Perform this task to configure a static RSVP receiver with an application ID to make the router proxy an RSVP RESV message containing an application ID on behalf of an RSVP-unaware receiver application.

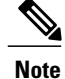

You can also configure a static listener to use with an application ID. If an incoming PATH message contains an application ID and/or a preemption priority value, the listener includes them in the RESV message sent in reply. See the Feature [Information](#page-19-0) for RSVP Application ID Support, on page 20for more information.

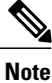

Use the **ip rsvp reservation-host** command if the router is the destination, or the **ip rsvp reservation** command to have the router proxy on behalf of a downstream host.

#### **SUMMARY STEPS**

**1. enable**

•

- **2. configure terminal**
- **3.** Do one of the following:
	- **ip rsvp reservation-host** *session-ip-address sender-ip-address* {*ip-protocol*| **tcp** | **udp**} *session-dest-port sender-source-port*{**ff** | **se** | **wf**}{**load** | **rate**} *bandwidth burst-size*[**identity** *alias*]
	- **iprsvpreservation** *session-ip-addresssender-ip-address* {*ip-protocol* | **tcp**|**udp**} *session-dest-port sender-source-port next-hop-ip-address next-hop-interface*{**ff** | **se** | **wf**}{**load** | **rate**} *bandwidth burst-size*[**identity** *alias*]

**4. end**

#### **DETAILED STEPS**

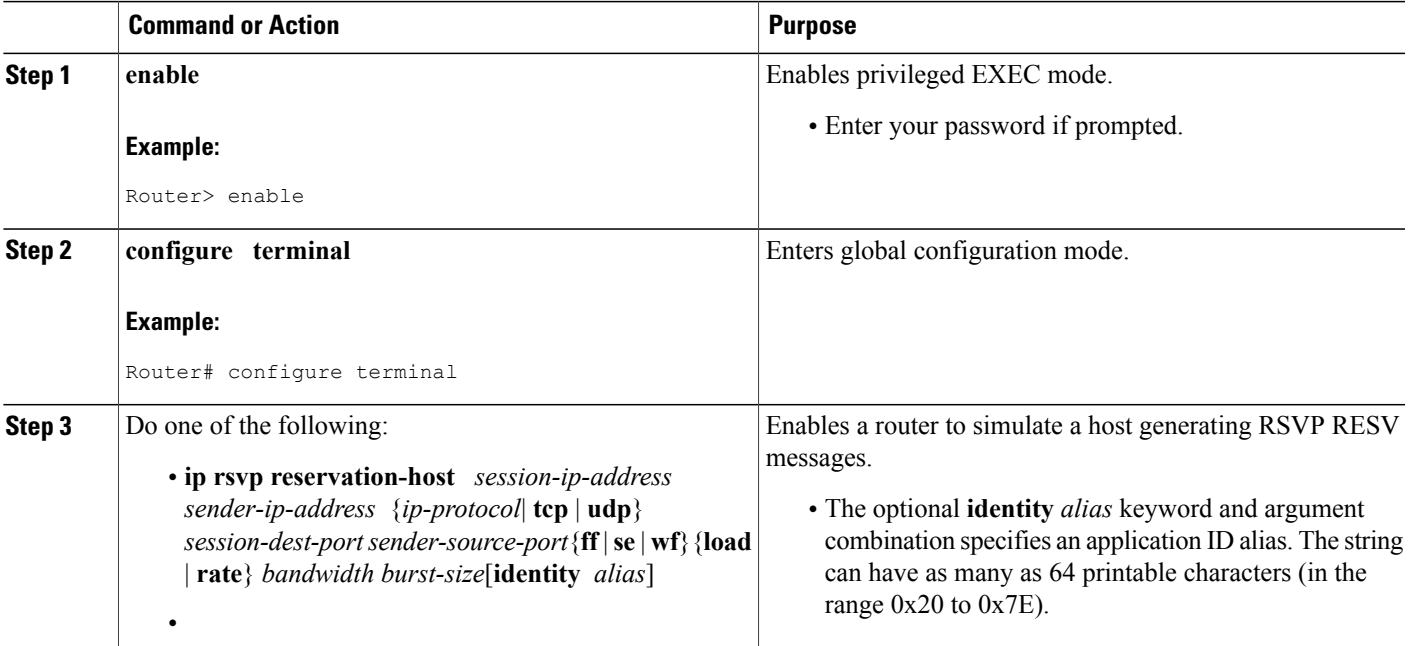

T

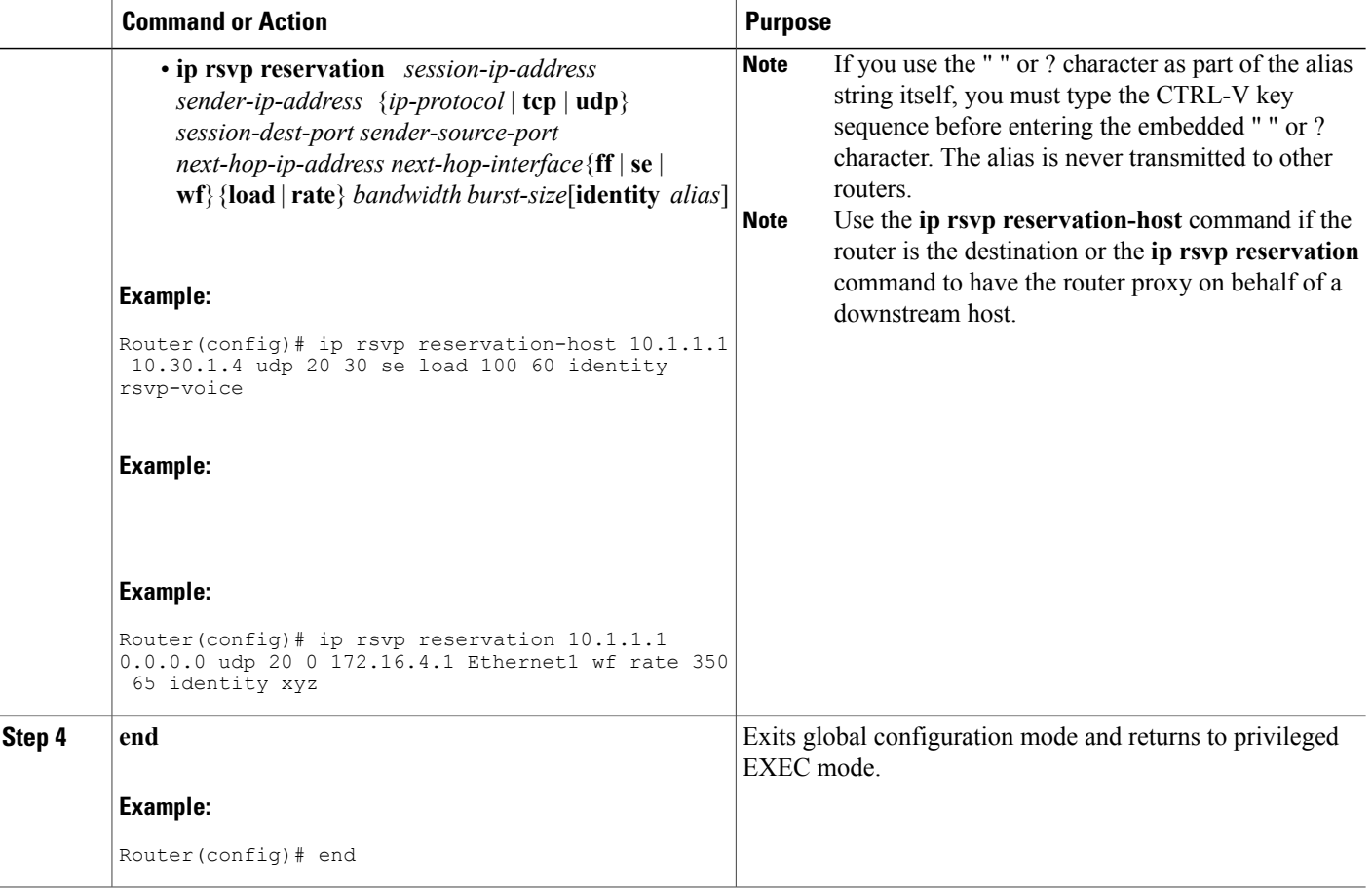

## **Verifying the RSVP Application ID Support Configuration**

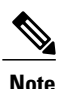

**Note** You can use the following commands in user EXEC or privileged EXEC mode, in any order.

#### **SUMMARY STEPS**

- **1. enable**
- **2. show ip rsvp host** {**receivers**| **senders**}[*hostname* | *group-address*]
- **3. show ip rsvp policy identity** [*regular-expression*]
- 4. show ip rsvp policy local [detail] [interface type slot / subslot / port] [acl acl-number| dscp-ip value| **default** | **identity** *alias* | **origin-as** *as*]
- **5. show iprsvpreservation** [**detail**] [**filter** [**destination***address*] [**dst-port** *port-number*] [**source** *address*] [**src-port** *port-number*]]
- **6. show ip rsvp sender** [**detail**] [**filter** [**destination** *address*] [**dst-port** *port-number*] [**source** *address*] [**src-port** *port-number*]]
- **7. end**

#### **DETAILED STEPS**

Г

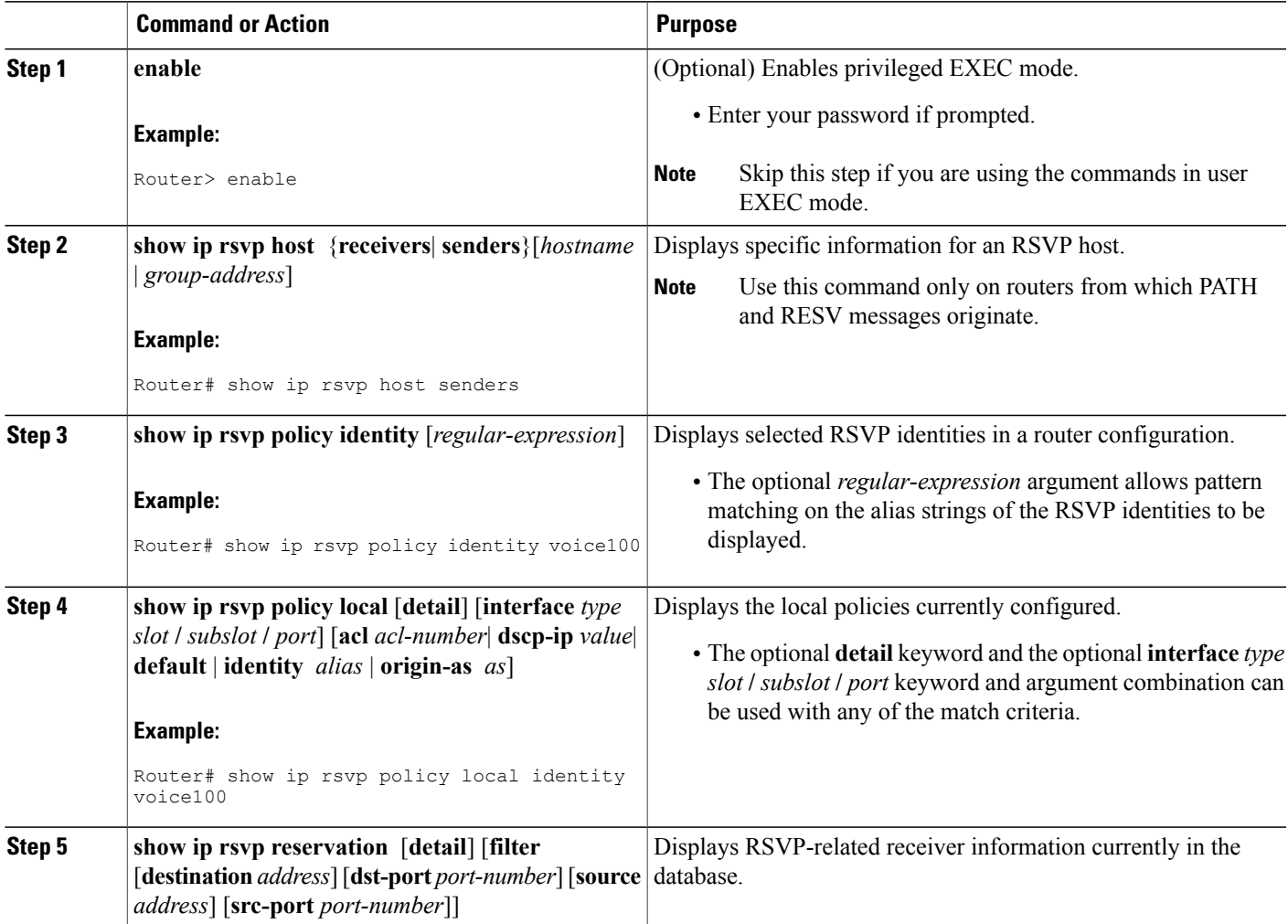

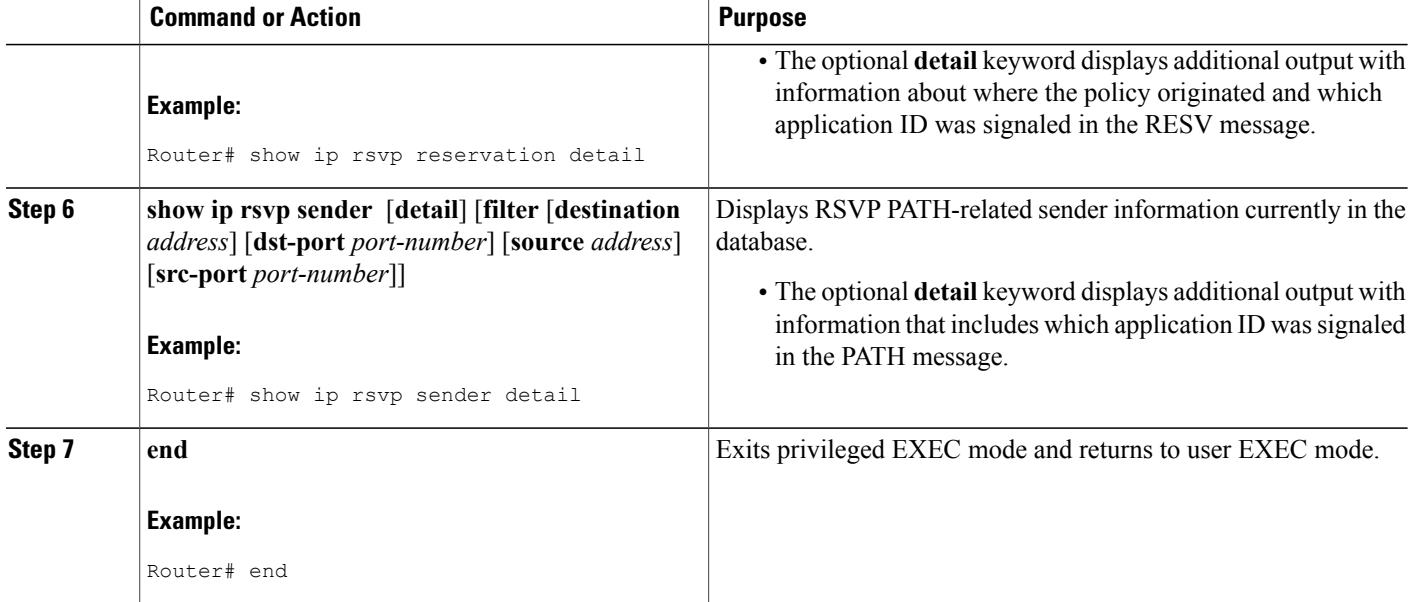

# <span id="page-13-0"></span>**Configuration Examples for RSVP Application ID Support**

## **Example Configuring RSVP Application ID Support**

The configurations for four-router network shown in the figure below are in the following sections:

**Figure 1: Sample Network with Application Identities and Local Policies**

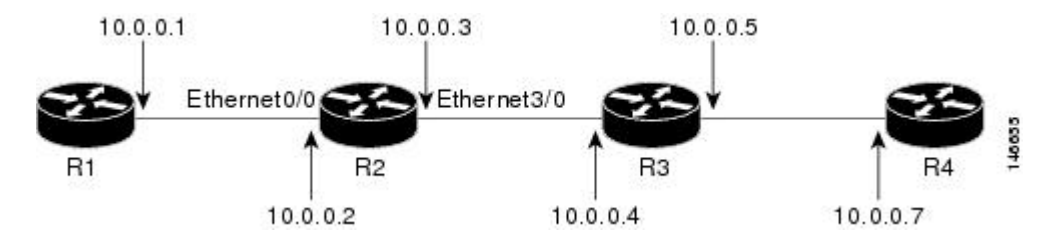

## **Configuring a Proxy Receiver on R4**

The following example configures R4 with a proxy receiver to create an RESV message to match the PATH message for the destination 10.0.0.7:

```
Device# configure terminal
Enter configuration commands, one per line. End with CNTL/Z.
Device(config)# ip rsvp listener 10.0.0.7 any any reply
```

```
Device(config)# end
```
### **Configuring an Application ID and a Global Local Policy on R3**

The following example configures R3 with an application ID called video and a global local policy in which all RSVP messages are being accepted and forwarded:

Device# **configure terminal** Enter configuration commands, one per line. End with CNTL/Z. Device(config)# **ip rsvp policy identity video policy-locator video** Device(config)# **ip rsvp policy local identity video** Device(config-rsvp-policy-local)# **forward all** Device(config-rsvp-policy-local)# **end**

## **Configuring an Application ID and Separate Bandwidth Pools on R2 for per-Interface Local Policies**

The following example configures R2 with an application ID called video, which is a wildcard regular expression to match any application ID that contains the substring video:

```
Router# configure terminal
Enter configuration commands, one per line. End with CNTL/Z.
Router(config)# ip rsvp policy identity video policy-locator .*Video.*
Router(config-rsvp-id)# end
```
The following example configures R2 with a local policy on ingress Gigabit Ethernet interface 0/0/0:

```
Router# configure terminal
Enter configuration commands, one per line. End with CNTL/Z.
Router(config)# interface gigabitEthernet 0/0/0
Router(config-if)# ip address 10.0.0.2 255.0.0.0
Router(config-if)# no cdp enable
Router(config-if)# ip rsvp bandwidth 200
Router(config-if)# ip rsvp policy local identity video
Router(config-rsvp-policy-local)# maximum senders 10
Router(config-rsvp-policy-local)# maximum bandwidth group 100
Router(config-rsvp-policy-local)# maximum bandwidth single 10
Router(config-rsvp-policy-local)# forward all
Router(config-rsvp-policy-local)# end
```
The following example configures R2 with a local policy on egress Gigabit Ethernet interface 3/0/0:

```
Router# configure terminal
Enter configuration commands, one per line. End with CNTL/Z.
Router(config)# interface gigabitEthernet 3/0/0
Router(config-if)# ip address 10.0.0.3 255.0.0.0
Router(config-if)# no cdp enable
Router(config-if)# ip rsvp bandwidth 200
Router(config-if)# ip rsvp policy local identity video
Router(config-rsvp-policy-local)# maximum senders 10
Router(config-rsvp-policy-local)# maximum bandwidth group 100
Router(config-rsvp-policy-local)# maximum bandwidth single 10
Router(config-rsvp-policy-local)# forward all
Router(config-rsvp-policy-local)# end
```
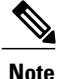

PATH messages arrive on ingress Gigabit Ethernet interface 0/0/0 and RESV messages arrive on egress Gigabit Ethernet interface 3/0/0.

### **Configuring an Application ID and a Static Reservation from R1 to R4**

The following example configures R1 with an application ID called video and initiates a host generating a PATH message with that application ID:

```
Device# configure terminal
Enter configuration commands, one per line. End with CNTL/Z.
Device(config)# ip rsvp policy identity video policy-locator "GUID=www.cisco.com, APP=Video,
VER=1.0"
Device(config)# ip rsvp sender-host 10.0.0.7 10.0.0.1 udp 1 1 10 10 identity video
Device(config)# end
```
## **Example Verifying RSVP Application ID Support**

### **Verifying the Application ID and the Global Local Policy on R3**

The following example verifies that a global local policy has been configured on R3 with an application ID called Video:

```
Router# show ip rsvp policy local detail
Global:
 Policy for ID(s): Video
   Preemption Scope: Unrestricted.
   Local Override: Disabled.
   Fast ReRoute: Accept.
   Handle: 23000404.
                    Accept Forward
   Path: Yes Yes Yes
   Resv: Yes Yes
   PathError: Yes Yes Yes<br>ResvError: Yes Yes Yes
   ResvError: Yes Yes Yes Yes<br>Setup Priority Hold Priority
                    Setup Priority
   TE: N/A N/ANon-TE: N/A N/A N/A Limit
                    Current Limit Limit
   Senders: 1
   Receivers: 1 1 N/A
   Conversations: 1 N/A
   Group bandwidth (bps): 10K N/A<br>Per-flow b/w (bps): N/A N/A
   Per-flow b/w (bps):
Generic policy settings:
   Default policy: Accept all<br>Preemption: Disabled
   Preemption:
```
### **Verifying the Application ID and the per-Interface Local Policies on R2**

The following example verifies that an application ID called Video has been created on R2:

```
Router# show ip rsvp policy identity
Alias: Video
 Type: Application ID
 Locator: .*Video.*
```
The following example verifiesthat per-interface local policies have been created on Gigabit Ethernet interface 0/0/0 and Gigabit Ethernet interface 3/0/0 on R2:

Router# **show ip rsvp policy local detail** gigabitEthernet 0/0/0: Policy for ID(s): Video Preemption Scope: Unrestricted. Local Override: Disabled.<br>Fast ReRoute: Accept. Fast ReRoute:<br>Handle: Handle: 26000404. Accept Forward Path: Yes Yes Yes Resv: Yes Yes PathError: Yes Yes Yes<br>ResvError: Yes Yes Yes ResvError: Yes Yes Yes Yes<br>Setup Priority Hold Priority Setup Priority TE:  $N/A$   $N/A$ Non-TE:  $N/A$  N/A N/A Nimit Current Senders: 1 10<br>Receivers: 0 1 N/ Receivers: 0 N/A<br>Conversations: 0 N/A Conversations: Group bandwidth (bps):  $0$ <br>Per-flow b/w (bps):  $N/A$  10K  $Per-flow b/w (bps)$ : giabitEthernet 3/0/0: Policy for ID(s): Video Preemption Scope: Unrestricted. Local Override: Disabled. Fast ReRoute: Accept.<br>Handle: 5A00040 5A00040A.<br>Accept Accept Forward<br>Yes Yes Path: Yes Yes Yes Resv: Yes Yes PathError: Yes Yes ResvError: Yes Yes Yes Yes<br>Setup Priority Hold Priority Setup Priority Hold<br>N/A N/A TE:  $N/A$   $N/A$ Non-TE:  $N/A$  N/A Current Limit<br>0 10 Senders: 0 10<br>Receivers: 1 N/A Receivers: 1  $N/A$ <br>Conversations: 1  $N/A$ Conversations: 1 N/A<br>Group bandwidth (bps): 10K 100K Group bandwidth (bps): 10K Per-flow b/w (bps):  $N/A$  10K Generic policy settings: Default policy: Accept all<br>Preemption: Disabled Preemption:

```
Note
```
Notice in the display that the ingress interface has only its senders counter incremented because the PATH message is checked there. However, the egress interface has its receivers, conversations, and group bandwidth counters incremented because the reservation is checked on the incoming interface, which is the egress interface on R2.

### **Verifying the Application ID and the Reservation on R1**

The following example verifies that a PATH message containing the application ID called Video has been created on R1:

```
Router# show ip rsvp sender detail
PATH Session address: 10.0.0.7, port: 1. Protocol: UDP
  Sender address: 10.0.0.1, port: 1
     Inbound from: 10.0.0.1 on interface:
```

```
Traffic params - Rate: 10K bits/sec, Max. burst: 10K bytes
                 Min Policed Unit: 0 bytes, Max Pkt Size 4294967295 bytes
Path ID handle: 02000402.
Incoming policy: Accepted. Policy source(s): Default
 Application ID: 'GUID=www.cisco.com, APP=Video, VER=1.0'
Status: Proxied
Output on gigabitEthernet 0/0/0. Policy status: Forwarding. Handle: 01000403
  Policy source(s): Default
```

```
Note
```
You can use the **debug ip rsvp dump path** and the **debug ip rsvp dump resv** commands to get more information about a sender and the application ID that it is using.

The following example verifies that a reservation with the application ID called Video has been created on R1:

```
Router# show ip rsvp reservation detail
RSVP Reservation. Destination is 10.0.0.7, Source is 10.0.0.1,
  Protocol is UDP, Destination port is 1, Source port is 1
  Next Hop is 10.0.0.2, Interface is gigabitEthernet 0/0/0
  Reservation Style is Fixed-Filter, QoS Service is Guaranteed-Rate
  Resv ID handle: 01000405.
  Created: 10:07:35 EST Thu Jan 12 2006
  Average Bitrate is 10K bits/sec, Maximum Burst is 10K bytes
  Min Policed Unit: 0 bytes, Max Pkt Size: 0 bytes
  Status:
  Policy: Forwarding. Policy source(s): Default
   Application ID: 'GUID=www.cisco.com, APP=Video, VER=1.0'
```
## <span id="page-17-0"></span>**Additional References**

The following sections provide references related to the RSVP Application ID Support feature.

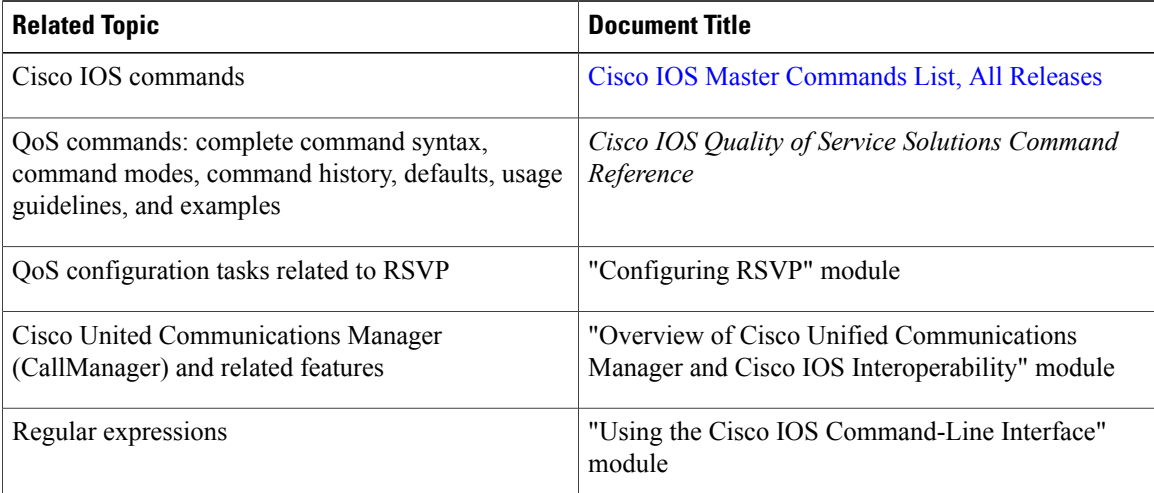

#### **Related Documents**

#### **Standards**

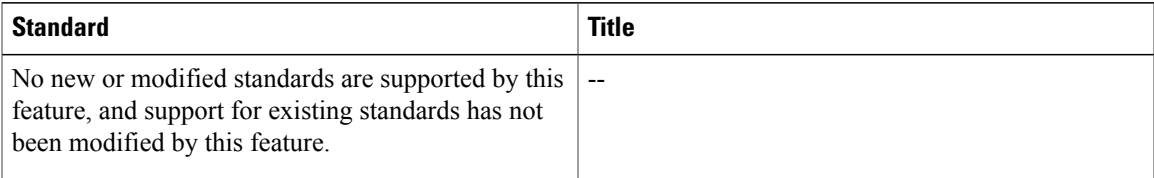

#### **MIBs**

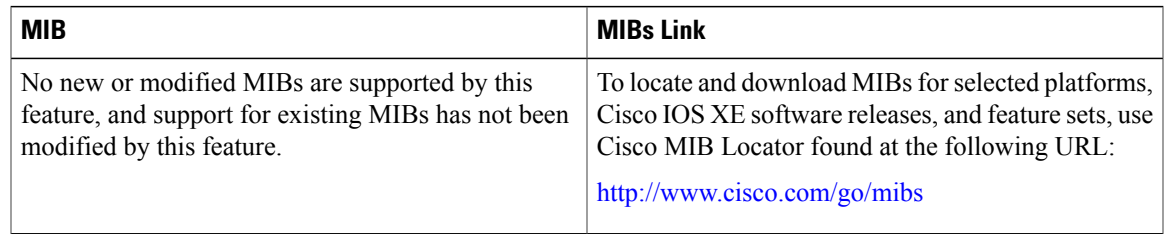

#### **RFCs**

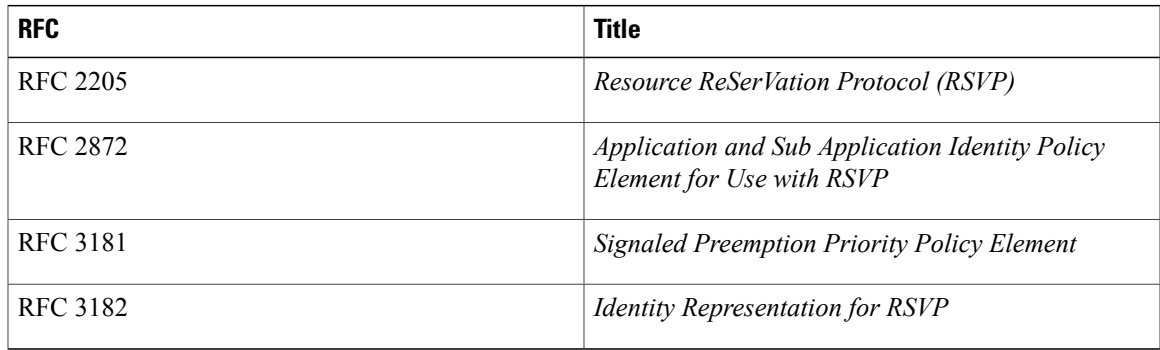

#### **Technical Assistance**

 $\mathbf I$ 

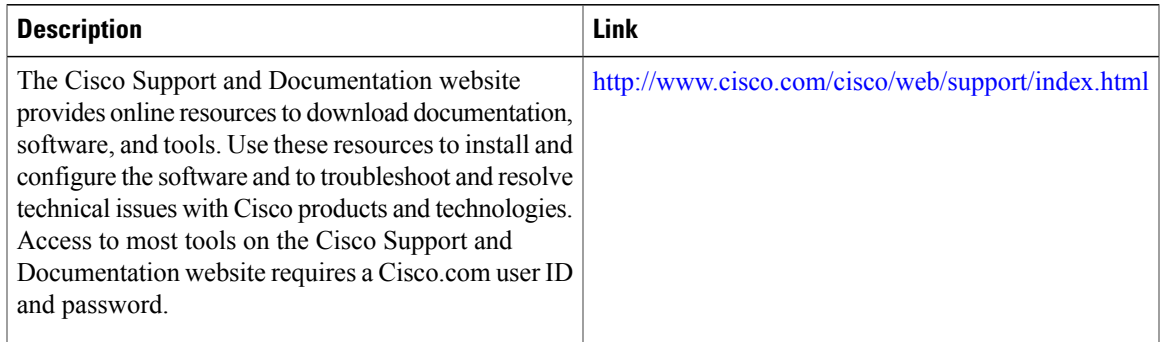

# <span id="page-19-0"></span>**Feature Information for RSVP Application ID Support**

The following table provides release information about the feature or features described in this module. This table lists only the software release that introduced support for a given feature in a given software release train. Unless noted otherwise, subsequent releases of that software release train also support that feature.

Use Cisco Feature Navigator to find information about platform support and Cisco software image support. To access Cisco Feature Navigator, go to [www.cisco.com/go/cfn.](http://www.cisco.com/go/cfn) An account on Cisco.com is not required.

| <b>Feature Name</b>                | <b>Releases</b>                                       | <b>Feature Information</b>                                                                                                    |
|------------------------------------|-------------------------------------------------------|----------------------------------------------------------------------------------------------------|
| <b>RSVP</b> Application ID Support | Cisco IOS XE Release 2.6<br>Cisco IOS XE Release 3.8S | The RSVP Application ID Support<br>feature introduces<br>application-specific reservations,<br>which enhance the granularity for<br>local policy-match criteria so that<br>you can manage QoS on the basis<br>of application type.                                                                                                    |
|                                    |                                                       | The following commands were<br>introduced or modified: ip rsvp<br>listener, ip rsvp policy identity,<br>ip rsvp policy local, ip rsvp<br>reservation, ip rsvp<br>reservation-host, ip rsvp sender,<br>ip rsvp sender-host,<br>maximum(local policy), show ip<br>rsvp host, show ip rsvp policy<br>identity, show ip rsvp policy<br>local. |
|                                    |                                                       | In Cisco IOS XE Release 3.8S,<br>support was added for the Cisco<br>ASR 903 Router.                                                                                                    |

**Table 1: Feature Information for RSVP Application ID Support**

## <span id="page-19-1"></span>**Glossary**

**QoS** --quality of service. A measure of performance for a transmission system that reflects its transmission quality and service availability.

**RSVP** --Resource Reservation Protocol. A protocol that supports the reservation of resources across an IP network. Applications running on IP end systems can use RSVP to indicate to other nodes the nature (bandwidth, jitter, maximum burst, and so on) of the packet streams that they want to receive.

**RSVP Agent** --Implements a Resource Reservation Protocol (RSVP) agent on Cisco IOS voice gateways that support Unified CM.

 $\mathbf{I}$ 

Unified Communcations Manager (CM)--The software-based, call-processing component of the Cisco IP telephony solution. The software extends enterprise telephony features and functions to packet telephony network devices such as IP phones, media processing devices, voice-over-IP (VoIP) gateways, and multimedia applications.

 $\mathbf I$